# Az elektromos tér szemléltetése a CouDraw program segítségével

Nagy Piroska Mária, Szoldatics József Budapesti Fazekas Mihály Gyakorló Általános Iskola és Gimnázium

Faraday nyomán az elektromos térerősséget erővonalakkal szemléltetjük, a térerősség irányát az erővonalak érintője, nagyságát azok sűrűsége adja meg. Ha egy elektromos tér erővonalait valaki már megrajzolta, azokból egyszerűen leolvashatjuk a tér egy-egy pontjában a térerősség nagyságát. Fordítva is ilyen egyszerű vajon? Hogyan kell egy-egy vonalat megrajzolni, vagy másképp, milyen hozzárendelési szabályt alkothatunk egy-egy térerősségvonal kapcsán? Ez a kérdés indította el a CouDraw program megírását. A program egy lehetséges használatát egy feladat kapcsán mutatjuk be.

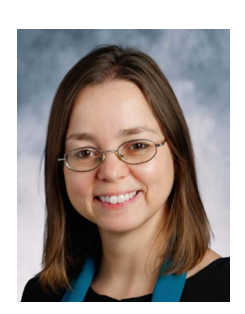

*Dr. Nagy Piroska Mária* a Budapesti Fazekas Mihály Gyakorló Általános Iskola és Gimnáziumban tanít fizikát. E-mail: piro@szolda.hu

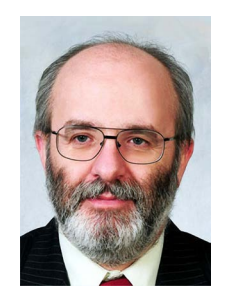

*Szoldatics József* a Budapesti Fazekas Mihály Gyakorló Általános Iskola és Gimnáziumban tanít matematikát és informatikát. E-mail: szolda@szolda.hu

**Feladat.** Határozzuk meg egy szabályos háromszög súlypontjában a térerősséget, ha a csúcsaiba azonos töltéseket helyezünk. (Minden egyéb töltéstől kellően távol vagyunk, azok esetleges hatása elhanyagolható.)

**Megoldás.** Mivel szabályos háromszögről van szó, súlypontja egyenlő távolságra van a csúcsoktól, így az egyenlő nagyságú töltések egyenlő nagyságú elektromos teret keltenek ott. Az azonos nagyságú térerősségvektorok 120°-os szöget zárnak be egymással, eredőjük zérus.

Miután megoldottuk ezt a viszonylag egyszerű feladatot, a gyerekekben rengeteg kérdés merülhet fel:

- Milyen ez az egyensúlyi helyzet a síkban stabilitás szempontjából?
- Egy tetszőleges másik pontban mekkora a térerősség?
- Hogyan rajzoljuk meg a térerősségvonalakat?
- Milyen alakúak az ekvipotenciális vonalak?
- Van még a síkon egyensúlyi helyzet?
- Ha van, ennek milyen a stabilitása a síkon?

Mind egyszerű kérdés, a válasz viszont már meghaladja a középiskolai matematika kereteit, az idő szűkéről nem is beszélve.

# Az egyensúlyi helyzetek és ezek stabilitásának vizsgálata

Az egyensúlyi helyzetet szimmetriaokokból a súlyvonal mentén fogjuk kerseni, a stabilitást is most csak ezen egyenes mentén vizsgáljuk. Ahogy látni fogjuk, ez is a diákok számára elég ijesztőnek tűnő számolást eredményez, egy általánosabb vizsgálatról már nem is beszélve.

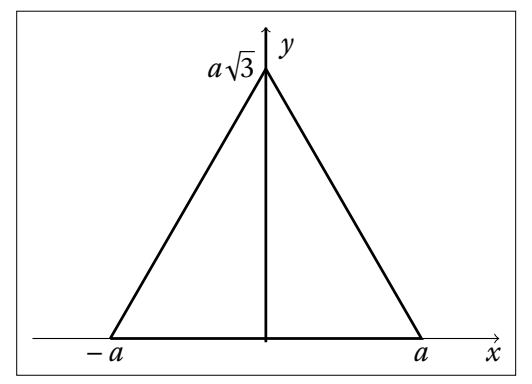

<span id="page-1-0"></span>*1. ábra.* A ponttöltések elhelyezése a koordináta-rendszerben

A számolás egyszerűsítése érdekében a háromszög oldala legyen 2*a* hosszúságú, helyezzük az origót a háromszög oldalfelező pontjába. Az *x* tengelyt és az *y* tengelyt az *[1. ábrának](#page-1-0)* megfelelően irányítva egy, a súlyvonalon lévő tetszőleges *P*(0, *y*) pontban az eredő térerősség:

$$
E(P) = E(y) = 2kQ \frac{y}{(a^2 + y^2)^{3/2}} - kQ \frac{1}{(a\sqrt{3} - y)^2}.
$$

Egyensúlyi helyzetben *E*(*y*) = 0 teljesül. Egyszerűsítsük tovább a számolást (az általánosság megsértése nélkül) az *a* = 1 és *Q* = 1 választással, a fizikai probléma nem változik, a számolás egyszerűbb lesz:

$$
E(y) = 2k \frac{y}{(1+y^2)^{3/2}} - k \frac{1}{(\sqrt{3}-y)^2} = 0.
$$

Rendezve, egyszerűsítve:

$$
\frac{2y}{(1+y^2)^{3/2}} = \frac{1}{(\sqrt{3}-y)^2},
$$
  

$$
2y(3-2\sqrt{3}y+y^2) = (1+y^2)^{3/2}.
$$

Az egyenlet mindkét oldalát négyzetre emelve látható, hogy a probléma megoldása egy hatodfokú egyenletre vezet. Más módszerhez kell folyamodnunk: az egyenlet megoldása helyett vizsgáljuk az *E*(*y*) függvényt. Az előző megoldásunk alapján a súlypontban zérushelynek kell lennie, az  $y = 1/\sqrt{3}$ -at behelyettesítve ez teljesül is. Mivel egy magas fokszámú polinomról van szó, gyanítjuk, hogy több zérushelye lesz még. Ezeket numerikusan keressük meg. A fügvény képe a *[2. ábrán](#page-1-1)* látható.

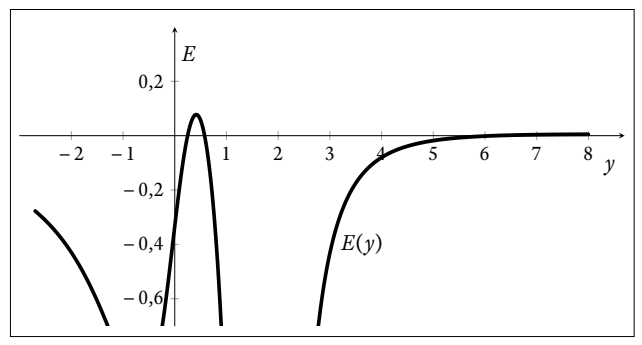

<span id="page-1-1"></span>*2. ábra.* Az *E*(*y*) függvény képe

Három zérushelyet találunk így:  $y_1 \approx 0,248586, y_2 \approx$ 0,577350, y<sub>3</sub> ≈ 6,20448. Az *y*<sub>2</sub> ≈ 0,577350 a fent kiszámolt súlypont ( $y_2 = 1/\sqrt{3}$ ), de ezen kívül még két másik is adódik. Az  $y_3 \approx 6,20448$ -nak nincs fizikai értelme, a töltések alkotta háromszögön kívüli pontban nem lehet egyensúly (de ha jól megfigyeljük, ez a pont már túl is van az *E*(*P*) térerősséget meghatározó fentebbi konstrukciónk érvényességi tartományán). A harmadik pontban *y*1 ≈ 0,248586 azonban egy újabb egyensúlyi helyet találunk.

A továbiakban vizsgáljuk meg ezen két egyensúlyi helyzet stabilitását. Az eredő térerősség, így a próbatöltésre ható eredő erő felírásakor a felfelé mutató irányt választottuk pozitívnak. Tehát ha *E*(*y*) értéke pozitív, az eredő erő felfelé, ha negatív, akkor lefelé mutat.

#### Az *y*1 pont környezete:

*y*1-ből a háromszög oldala felé mozdulva, azaz *y*-t csökkentve *E*(*y*) < 0, azaz az eredő erő lefelé, a háromszög oldala felé mutat, nem téríti vissza a ponttöltést az egyensúlyi helyzetbe. Ugyanezt kapjuk, ha az egyensúlyi helyzetből felfelé mozdítjuk el a próbatöltést. Azaz ez az egyensúlyi helyzet instabil.

Az *y*2 pont, azaz a súlypont környezete:

*y*2-ből a háromszög oldala felé mozdulva, azaz *y*-t csökkente *E*(*y*) > 0, azaz az eredő erő felfelé mutat, a próbatöltést a súlypont felé mozdítja. Hasonlóan, ha a súlyponttól felfelé mozdítjuk a próbatöltést, azaz *y*-t növeljük, *E*(*y*) < 0, az eredő erő lefelé mutat, megint visszahúzza a próbatöltést a súlypont felé. Azaz ez az egyensúlyi helyzet stabil.

### A kialakuló elektromos tér általános jellemzése

Most térjünk rá a többi kérdés megválaszolására: a három töltés milyen elektromos teret alakít ki, milyen alakúak a térerősség- és az ekvipotenciális vonalak. Először próbáljunk számolással válaszolni a feltett kérdésekre!

A térerősség meghatározása három vektor összegzését jelenti, ez speciális pontok esetén akár egyszerű is lehet. Általános esetben komolyabb matematikai ismeretek lehetnek szükségesek, ezek a gyerekek számára 10. osztályban, amikor az elektrosztatika sorra kerül, még nem ismertek.

 $\overline{1}$ 

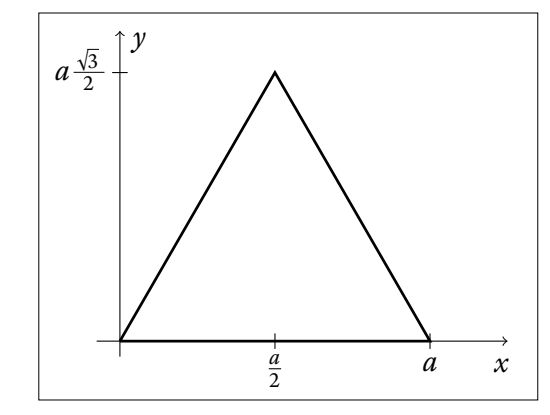

<span id="page-2-0"></span>*3. ábra.* Az általános megoldáshoz a koordináta-rendszert másképp rögzítjük a töltésekhez

Helyezzük el a vonatkoztatási rendszerünket most a *[3. ábrán](#page-2-0)* látható módon; az 1. töltés legyen az origóban, az *x* tengelyt irányítsuk a 2. töltés felé, a 3. töltés így az I. negyedbe kerül. Az egyes töltések koordinátái így rendre:

$$
Q_1(0,0), Q_2(a,0), Q_3\left(\frac{a}{2}, a\frac{\sqrt{3}}{2}\right).
$$

A három töltés síkjában lévő tetszőleges *P* pont koordinátái legyenek *P*(*x*;*y*). Így az egyes töltésektől származó térerősség és annak *x*, illetve *y* komponensei *P*-ben az alábbiak:

 $\mathbf{I}$ 

$$
E_{1} = k \frac{Q}{x^{2} + y^{2}},
$$
\n
$$
E_{2} = k \frac{Q}{(a - x)^{2} + y^{2}},
$$
\n
$$
E_{3} = k \frac{Q}{\left(\frac{a}{2} - x\right)^{2} + \left(\frac{a\sqrt{3}}{2} - y\right)^{2}}.
$$
\n
$$
E_{4} = E_{1} \frac{x}{\sqrt{x^{2} + y^{2}}},
$$
\n
$$
E_{5} = E_{2} \frac{a - x}{\sqrt{(a - x)^{2} + y^{2}}},
$$
\n
$$
E_{6} = \frac{a - x}{\sqrt{\left(\frac{a}{2} - x\right)^{2} + \left(\frac{a\sqrt{3}}{2} - y\right)^{2}}}}.
$$
\n
$$
E_{7} = E_{8} \frac{a - x}{\sqrt{\left(\frac{a}{2} - x\right)^{2} + \left(\frac{a\sqrt{3}}{2} - y\right)^{2}}}}.
$$
\n
$$
E_{8} = E_{9} \frac{a - x}{\sqrt{\left(\frac{a}{2} - x\right)^{2} + \left(\frac{a\sqrt{3}}{2} - y\right)^{2}}}}.
$$
\n
$$
E_{9} = E_{9} \frac{a - x}{\sqrt{\left(\frac{a}{2} - x\right)^{2} + \left(\frac{a\sqrt{3}}{2} - y\right)^{2}}}}.
$$
\n
$$
E_{1} = E_{1} \frac{y}{\sqrt{x^{2} + y^{2}}},
$$
\n
$$
E_{2} = E_{2} \frac{y}{\sqrt{(a - x)^{2} + \left(\frac{a\sqrt{3}}{2} - y\right)^{2}}}}.
$$

Az eredő térerősségvektor nagyságát az egyes komponensek összegzésével, majd Pitagorasz tételének alkalmazásával kapjuk, amitől itt most eltekintünk. Az eddigiek alapján is látható, hogy ezzel a módszerrel több táblát teleírnánk, mire a végeredményt megkapnánk. A fizikai tartalomhoz azonban nem biztos, hogy sokkal közelebb kerülnénk. Az ekvipotenciális vonalak meghatározása pedig megoldhatatlan feladatnak tűnik.

A fenti gondolatmenet és számítások még egy igen jó képességű osztályban is nehezen követhetőek, hosszú időt vesznek igénybe, esetleg egy fakultációs csoportban lehet próbálkozni egy ilyen jellegű megközelítéssel. De nem biztos, hogy megtérül a befektetett munka.

A fizikai tartalmat sokkal közelebb hozhatja egy szimulációs program, mely elvégzi helyettünk a szükséges számításokat és látványosan megjeleníti azok eredményét. Erre egy alkalmas megoldás a CouDraw program. A program a térerősség- és az ekvipotenciális vonalakat numerikus számolással határozza meg, pontonként rajzolja ki azokat a következő algoritmust alkalmazva: az első pozitív ponttöltésből kiindulva a sík egy tetszőleges pontjában kiszámítja a térerősséget, majd a térerősség irányába lép egy kicsit, kirajzol egy pontot, ott is kiszámítja a térerősséget, ennek irányában továbblép, és így tovább. Mindig a térerősség irányába mozdul el a program a következő pont rajzolásához, azaz mindig a pozitív

próbatöltésre ható erő irányába. Amikor az első töltésből kiinduló összes vonalat megrajzolta, folytatja a következő pozitív töltésből kiinduló erővonalak rajzolásával, mindaddig, amíg az összes pozitív töltés sorra nem kerül. Értelemszerűen a negatív töltésekbe a számítás során befutnak az erővonalak, így azokkal már nem kell foglalkozni.

Az ekvipotenciális vonalak számolása hasonlóan történik: egy adott pontban a program kiszámítja a térerősséget, majd a térerősségvektor irányára merőlegesen lép egy kicsit, majd ugyanezt az eljárást folytatja, amíg az ekvipotenciális vonal nem záródik, vagy el nem éri az előre beállított iterációs lépésszámot.

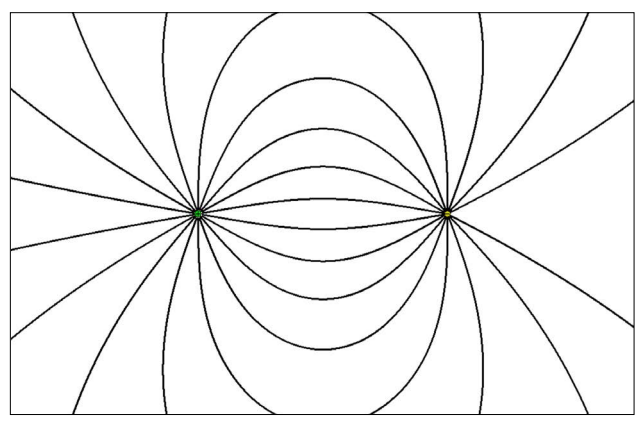

<span id="page-3-0"></span>*4. ábra.* Két azonos nagyságú, de ellentétes előjelű töltés (dipólus) által kialakított elektromos tér

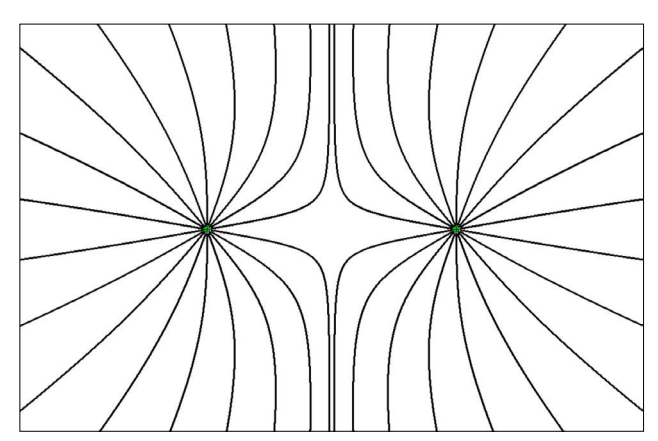

*5. ábra.* Két azonos nagyságú, azonos előjelű töltés által kialakított elektromos tér

A CouDraw program nem adja meg a térerősség értékét egy adott pontban, viszont személetesen, az erővonalak sűrűségével jól érzékelteti a kialakult elektromos teret. A töltésekből a töltések nagyságával arányos számú erővonal indul ki, ha az automatikus rajzolást választjuk. Ahogy a hagyományos búzadarás kísérletben sem, így ebben a szimulációban sem láthatjuk a térerősségvonalak irányítását. Az ekvipotenciális vonalak berajzolása az ábrába való kattintással történik, a program nem adja meg a potenciál értékét egy-egy pontban, a vonalak sűrűsége a felhasználón múlik.

A programmal a középiskolában szokásosan tanított elektromos tereket könnyen megjeleníthetjük *[\(4.,](#page-3-0) [5.](#page-3-1) [ábra](#page-3-1))*.

A feladathoz visszatérve készítsük el a három pontöltés alkotta elektromos tér erővonalrajzát! Ez is egy újdonság, hiszen a fizikaórákon általában csak a ponttöltés, a dipólus, a két azonos töltés és a homogén elektromos tér erővonalszerkezetét tudjuk megmutatni; három töltés tere a fizikakönyvekben sem szokott szerepelni. A File/Új/Háromszög menüpontot kiválasztva *(6. ábra)* a program egy szabályos háromszög csúcsaiba rendezi a töltéseket.

Majd a szükséges beállítások (a vonalak száma stb.) elvégzése után a Rajzol feliratú gombra kattintva a következő képet kapjuk *([7. ábra\)](#page-3-2):*

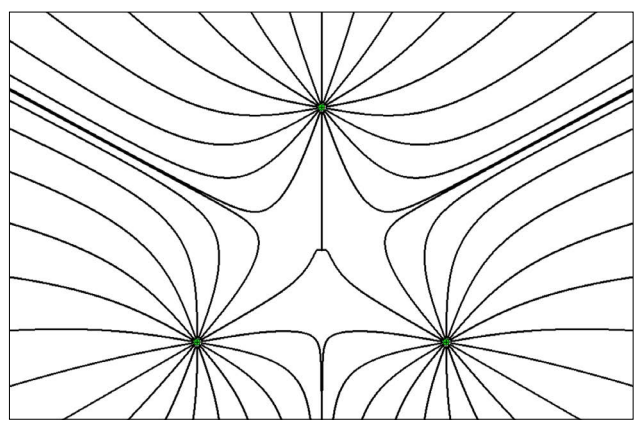

<span id="page-3-2"></span>*7. ábra.* Szabályos háromszög csúcsaiba helyezett három azonos töltés elektromos tere

Megfigyelhetjük, hogy a súlypontban találkoznak az erővonalak. Elsőre ez furcsán hat, két erővonal nem

<span id="page-3-1"></span>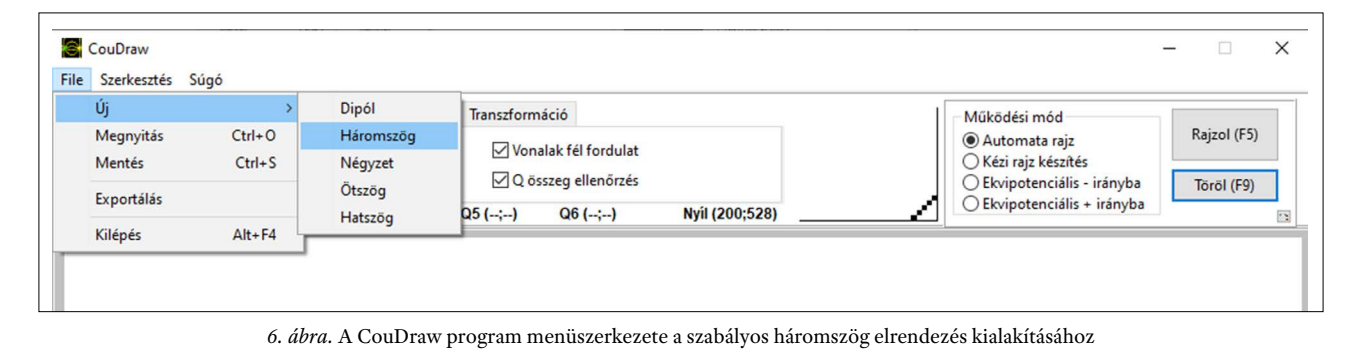

metszheti egymást, ugyanis az azt jelentené, hogy abban a pontban a térerősségvektor nem egyértelmű, hiszen mindkét vonal érintője más irányba mutat. De ha arra gondolunk, hogy ebben a pontban a térerősség zérus, ez a látszólagos ellentmondás megszűnik, a nullvektor iránya tetszőleges. Tehát az előző számításainknak megfelelő pontot megtaláltuk. Mit mondhatunk a stabilitással kapcsolatban? Az előzőekben végeztünk számításokat, de sok diáknak ez nem segít. Ezzel szemben a CouDraw szemléletesen megmutatja az egyensúlyi helyek stabilitását: gondoljunk arra, hogy a program mindig abba az irányba rajzolja tovább a vonalat, amerre az odahelyezett pozitív próbatöltés elmozdulna. Azaz a "Kézirajz-készítés" beállítást választva, a súlyponttól nem túl messze az egérrel kattintva látható, hogy a térerősségvonalak a súlypontba futnak be, azaz az egyensúlyi helyzet stabilis (természetesen ez csak a töltések által meghatározott síkra igaz, ha a próbatöltést erre a síkra merőlegesen mozdítanánk ki, nem térne vissza a súlypontba). A kézi erővonalak persze "elrontják" az ábrát: ha sok erővonalat rajzoltatunk meg a programmal, úgy tűnhet, hogy sűrűbben futnak az erővonalak. Ezt vegyük figyelembe a kézi rajz alkalmazásánál.

Az ábrát tovább vizsgálva észrevehetjük, hogy a súlypont és a háromszög oldala közötti tartományban az erővonalak egy része a súlypont felé, egy rész pedig az ellenkező irányba halad. Ez lesz a másik egyensúlyi helyzet. Ha ismét a "Kézirajz-készítés" lehetőségét választjuk, megfigyelhetjük ahogyan az erővonalak kirajzolódnak. Ha ismét arra gondolunk, hogy egy-egy vonal hogyan rajzolódik ki, megállapíthatjuk, hogy az ebből a pontból kimozdított töltés nem tér vissza, ellentétben a súlypontból kimozdított töltéssel. Tehát ez a pont az instabil egyensúlyi helyzet egy típusa. A *[8. ábrán](#page-4-0)* halványabb, szürke színnel rajzolva látszanak mindkét egyensúlyi helyzet körül a "kézi erővonalak".

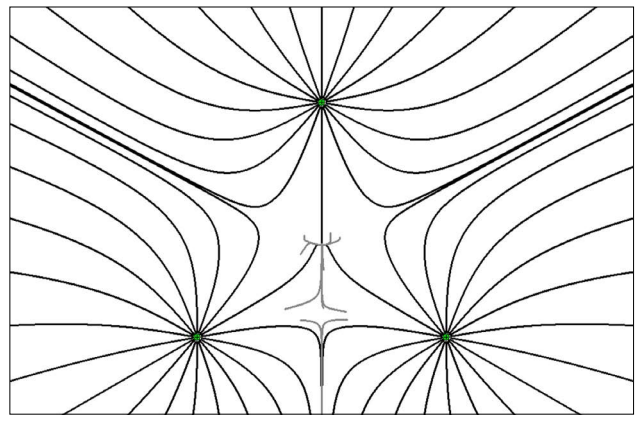

<span id="page-4-0"></span>8. ábra. A "Kézirajz-készítés" lehetőséget ad további erővonalak (szürke színnel) berajzolására, ezzel az egyensúlyi helyzetek stabilitásának vizsgálatára

## Ekvipotenciális görbék rajzolása

A programmal igen egyszerűen rajzolhatjuk meg az ekvipotenciális vonalakat *[\(9. ábra](#page-4-1)),* melyeket számítással

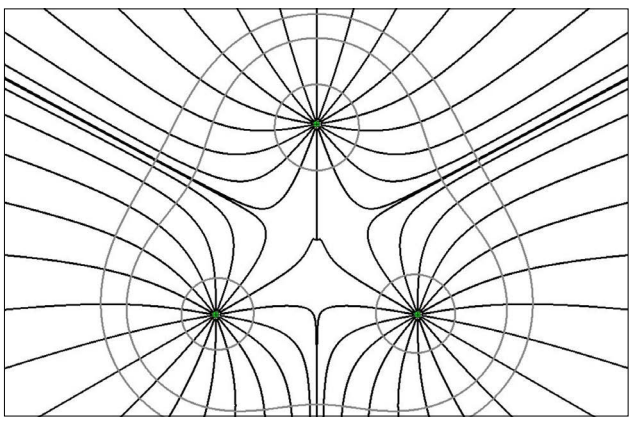

<span id="page-4-1"></span>*9. ábra.* A három azonos nagyságú ponttöltés által keltett elektromos tér erővonalai és ekvipotenciális vonalai (szürke színnel)

meghatározni középiskolai módszerekkel lehetetlen küldetésnek tűnik. Ha a töltésekhez viszonylag közeli pontból indítjuk el a rajzolást, közelítőleg egy kört kapunk, a pontöltésnél tanultaknak megfelelően. Azonban kicsit távolabbi pontból indítva a rajzolást, izgalmas alakzatokkal találkozhatunk. Az ekvipotenciális vonalak a szemünk láttára rajzolódnak ki, megfigyelhetjük, hogy mindenhol úgy "kanyarodnak", hogy a térerősségvonalakra merőlegesek legyenek.

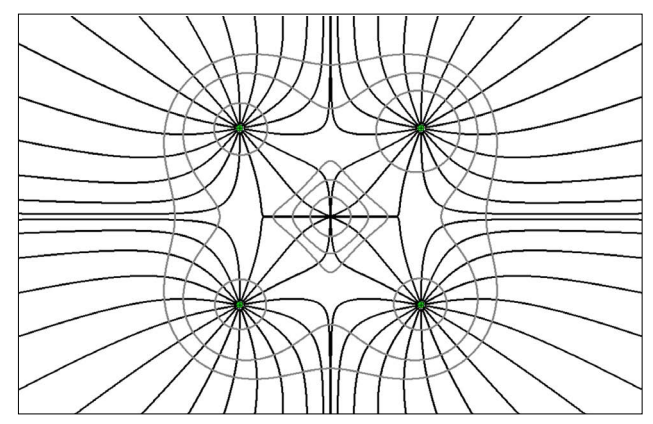

<span id="page-4-2"></span>*10. ábra.* A négyzet alakban elrendezett négy azonos nagyságú ponttöltés által keltett elektromos tér erővonalai és ekvipotenciális vonalai (szürke színnel)

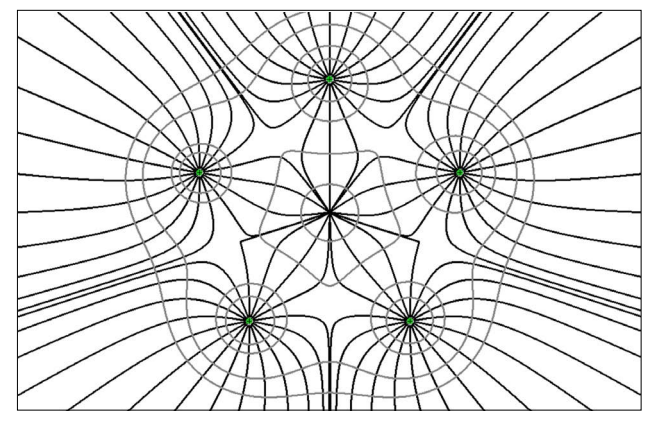

<span id="page-4-3"></span>*11. ábra.* A szabályos ötszög csúcsaiban elrendezett öt azonos nagyságú ponttöltés által keltett elektromos tér erővonalai és ekvipotenciális vonalai (szürke színnel)

#### További töltéselrendezések

A programmal több töltéselrendezés elektromos terét vizsgálhatjuk, a töltések nagyságát, előjelét állíthatjuk. Például a szabályos sokszögek csúcsaiban elhelyezett azonos töltések keltette elektromos terek szerkezetét a *[10](#page-4-2)[–](#page-4-3)[12](#page-5-0). ábrák* mutatják.

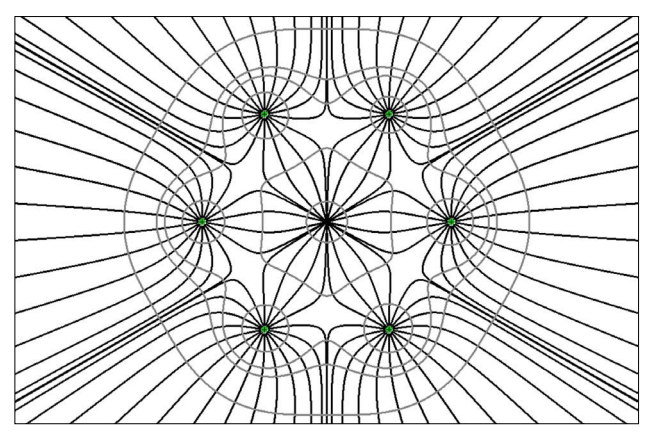

*12. ábra.* A szabályos hatszög csúcsaiban elrendezett hat azonos nagyságú ponttöltés által keltett elektromos tér erővonalai és ekvipotenciális vonalai (szürke színnel)

<span id="page-5-0"></span>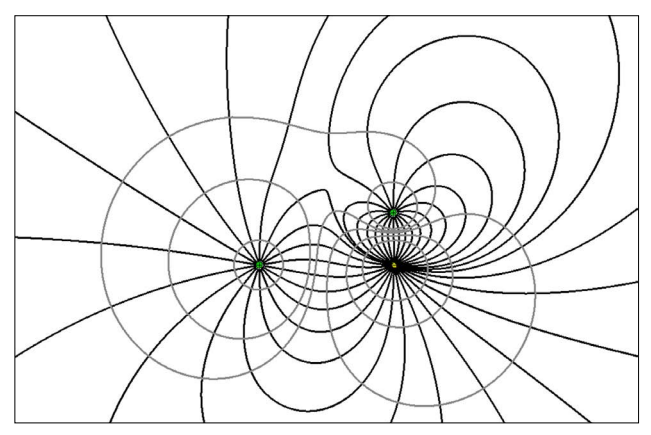

<span id="page-5-1"></span>*13. ábra.* Két, 1-1 egységnyi pozitív és 2 egységnyi negatív töltés által keltett elektromos tér szerkezete. Az ekvipotenciális görbék szürke színnel rajzolva

<span id="page-5-2"></span>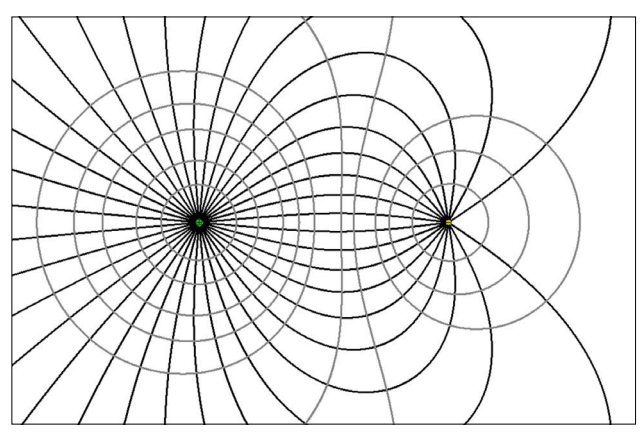

*14. ábra.* Egy 2 egységnyi pozitív és egy 1 egységnyi negatív töltés által keltett elektromos tér szerkezete. Az ekvipotenciális görbék szürke színnel rajzolva

Megfigyelhetjük az ekvipotenciális vonalak rajzolása közben, hogy ha csak kicsit mozdítjuk odébb a kezdőpontot, egészen megváltozhat a kirajzolódó görbe.

A töltések nagyságát, előjelét is változtathatjuk, a *[13–](#page-5-1) [14. ábrákon](#page-5-2)* látható egy-egy példa.

Az emelt szintű érettségi egyik feladata az ekvipotenciális vonalak kimérése egy ponttöltés és egy sík lap között kialakuló elektromos térben. A program ennek szimulálására is lehetőséget ad *[\(15. ábra\)](#page-5-3):*

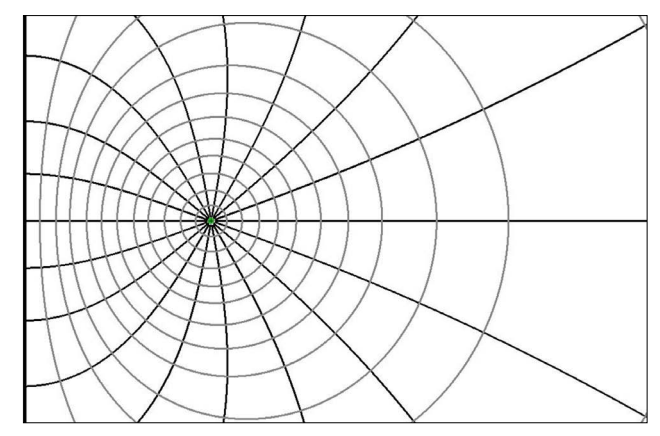

<span id="page-5-3"></span>*15. ábra.* Szimuláció az emelt szintű érettségi egyik mérési feladatához

A program megírásával az volt az elsődleges célunk, hogy különböző töltéselrendeződések esetén bemutatható legyen, milyen a kialakuló elektromos tér; egy szemléletes kép alakulhasson ki a diákokban. A program használata közben derült ki, hogy további, izgalmas, egyensúlyi kérdésekre is tudunk választ találni anélkül, hogy komolyabb matematikai apparátust kellene bevetni a tanórán.

Természetesen egy szimuláció nem helyettesíthet egy igazi kísérletet, az ismert búzadarás, ricinusolajas kísérletet érdemes elvégezni, ha rendelkezésre állnak a feltételek. Egy szimuláció alkalmazásánál mindig felmerül a kérdés, hogy jól van-e megírva, ténylegesen a valóságot szimulálja-e. A CouDraw program a legjobb tudásunk és szándékaink szerint íródott, amennyiben hibás működést tapasztalna a kedves Olvasó, úgy kérjük, vegye fel velünk a kapcsolatot.

\* \* \* A program a [https://www.szolda.hu/page.php?num=](https://www.szolda.hu/page.php%3Fnum%3D1004) [100](https://www.szolda.hu/page.php%3Fnum%3D1004)4 címről tölthető le.

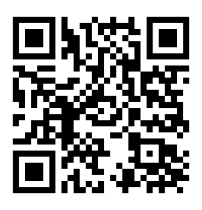

*Megjegyzés:* a kézirat leadása után további fejlesztés történt a programban. Az ábrák exportálásakor automatikusan létrejön egy újabb file, mely TeX-ben használható TikZ formátumú.